## **Instalar Siga Audit LifeCount Manager**

#### **Programa de instalação do sistema de coleta de contadores dos equipamentos.**

Este módulo deverá ser baixado e instalado em uma máquina que será eleita como servidor de coleta de contadores do sistema dentro das instalações do cliente.

É necessario que ela tenha sistema operacional Windows XP ou superior,**não pode ser Linux**, e que tenha acesso a internet através da porta HTTP 80 (padrão web) liberada no firewall.

#### **Ela deve permancer ligada por todo o tempo, principalmente na madrugada, quando o sistema faz a coleta dos contadores utilizando a internet do cliente, sempre em horários mais tranquilos.**

Baixar Instalador siga4 audit setup

#### **Detalhes da instalação**

1. Uma vez baixado o instalador pelo link abaixo, clique 2x no arquivo de setup, salvo na máquina eleita.

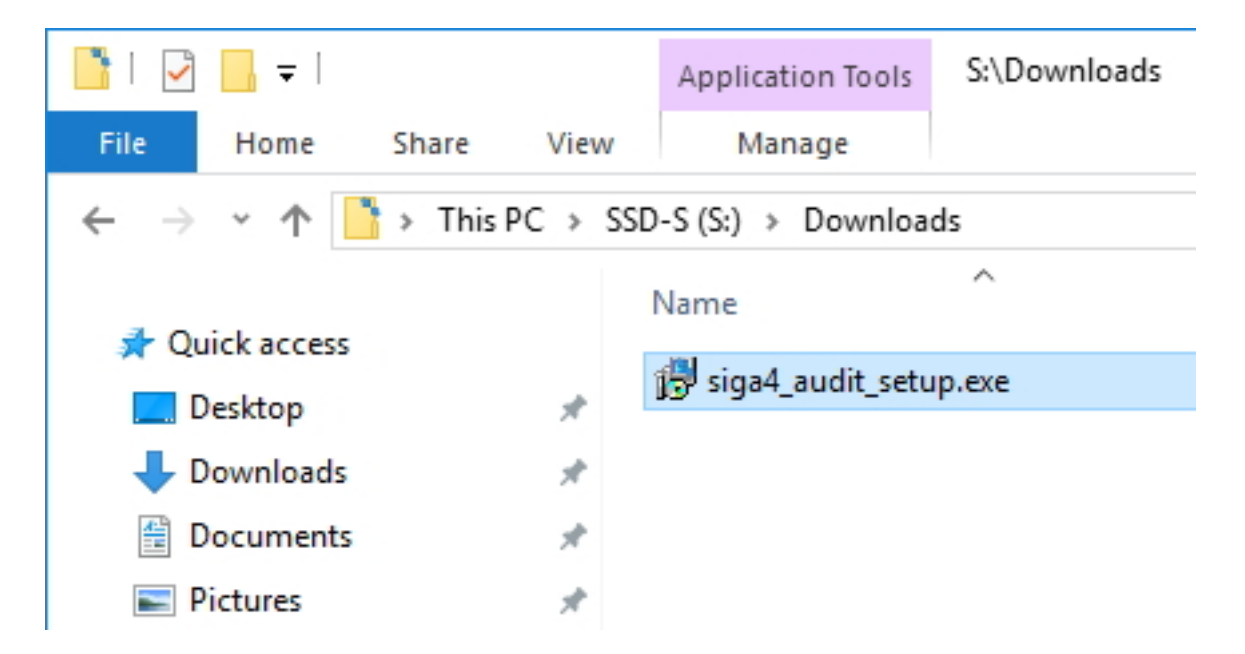

2. Na primeira tela, será solicitado o **endereço de instalação** do sistema na web e o **número do contrato** no SIGA (exatamente com os 6 dígitos / ano):

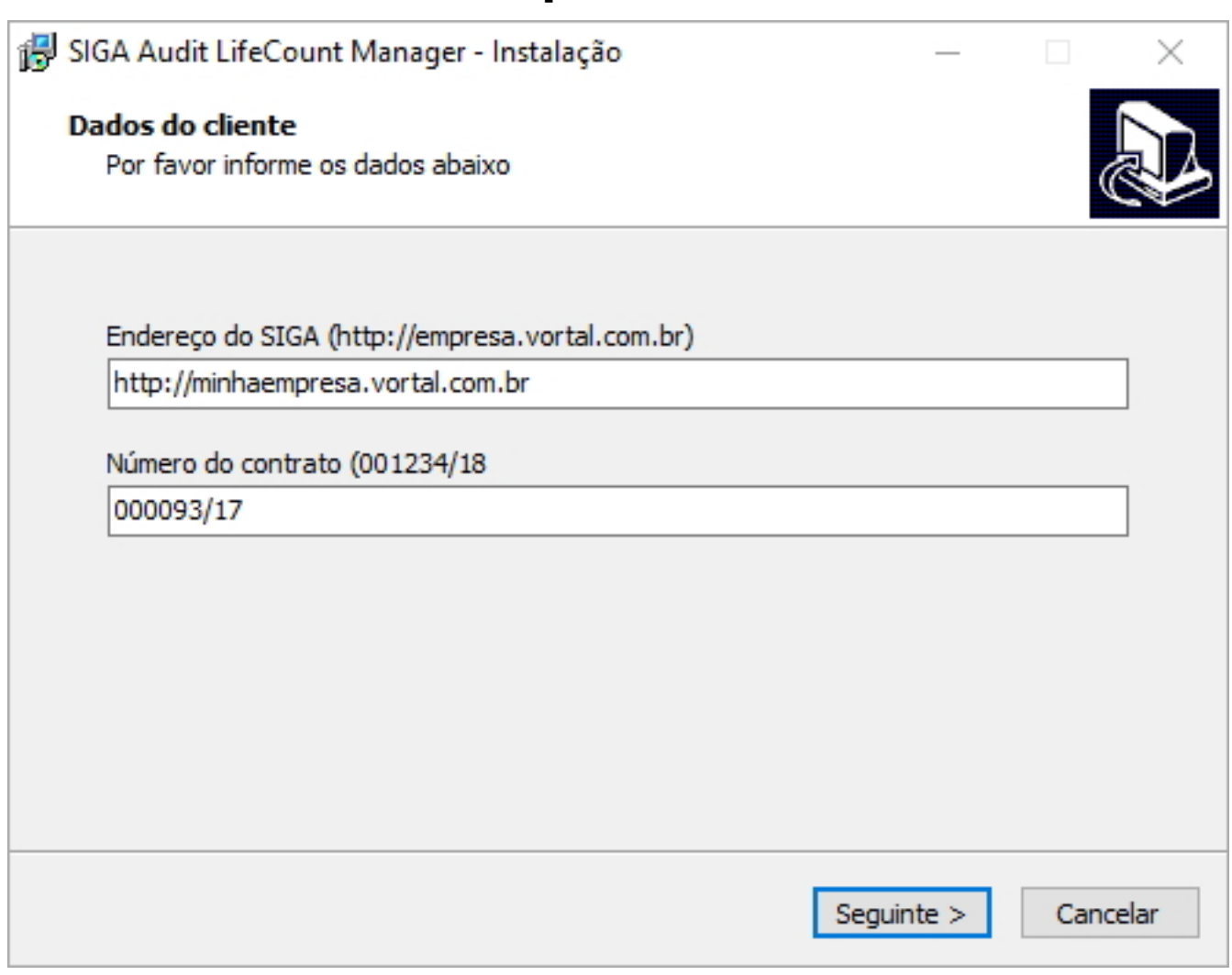

3. Clque **Instalar**, aguarde o processo encerrar:

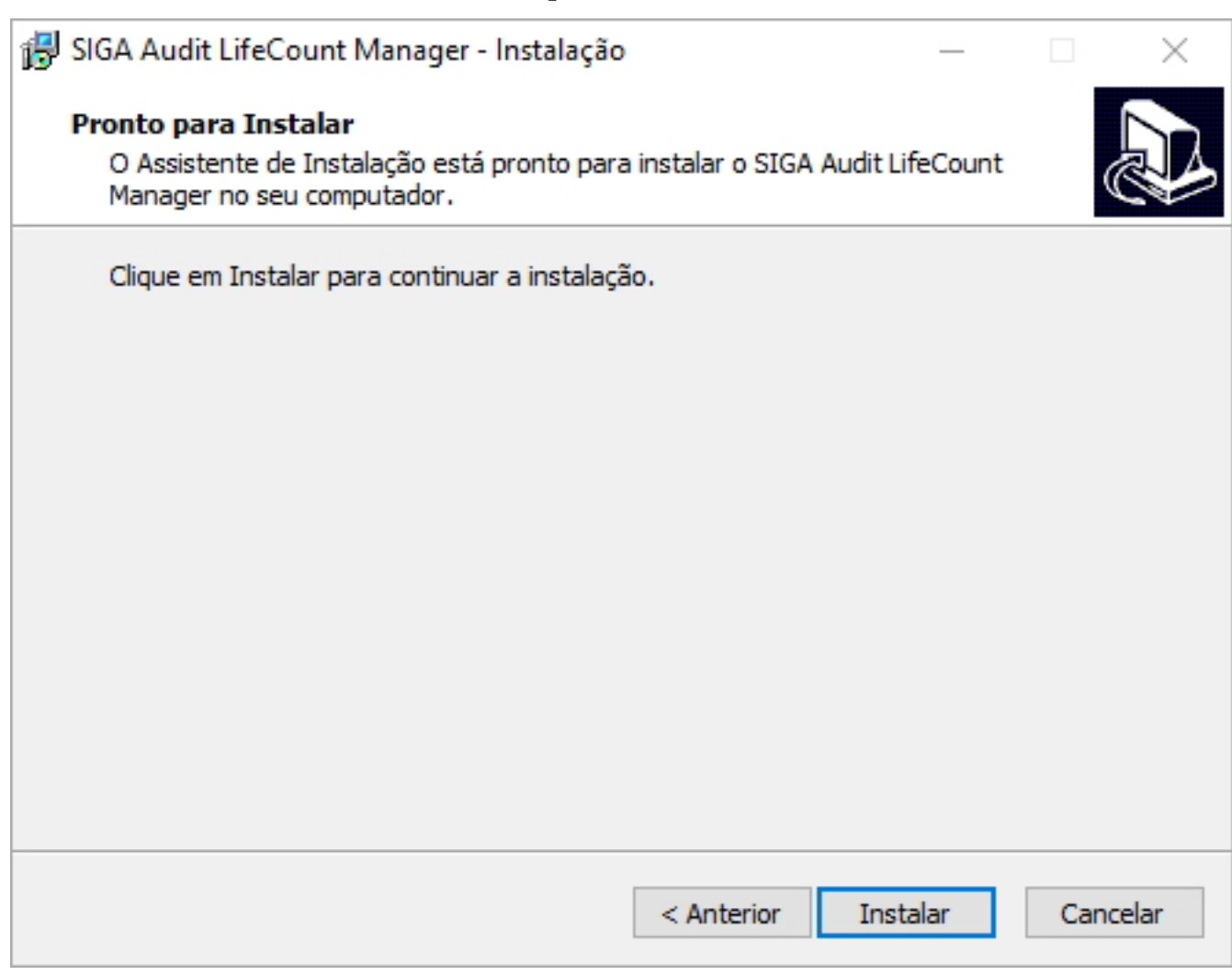

#### 4. Clique **Concluir**:

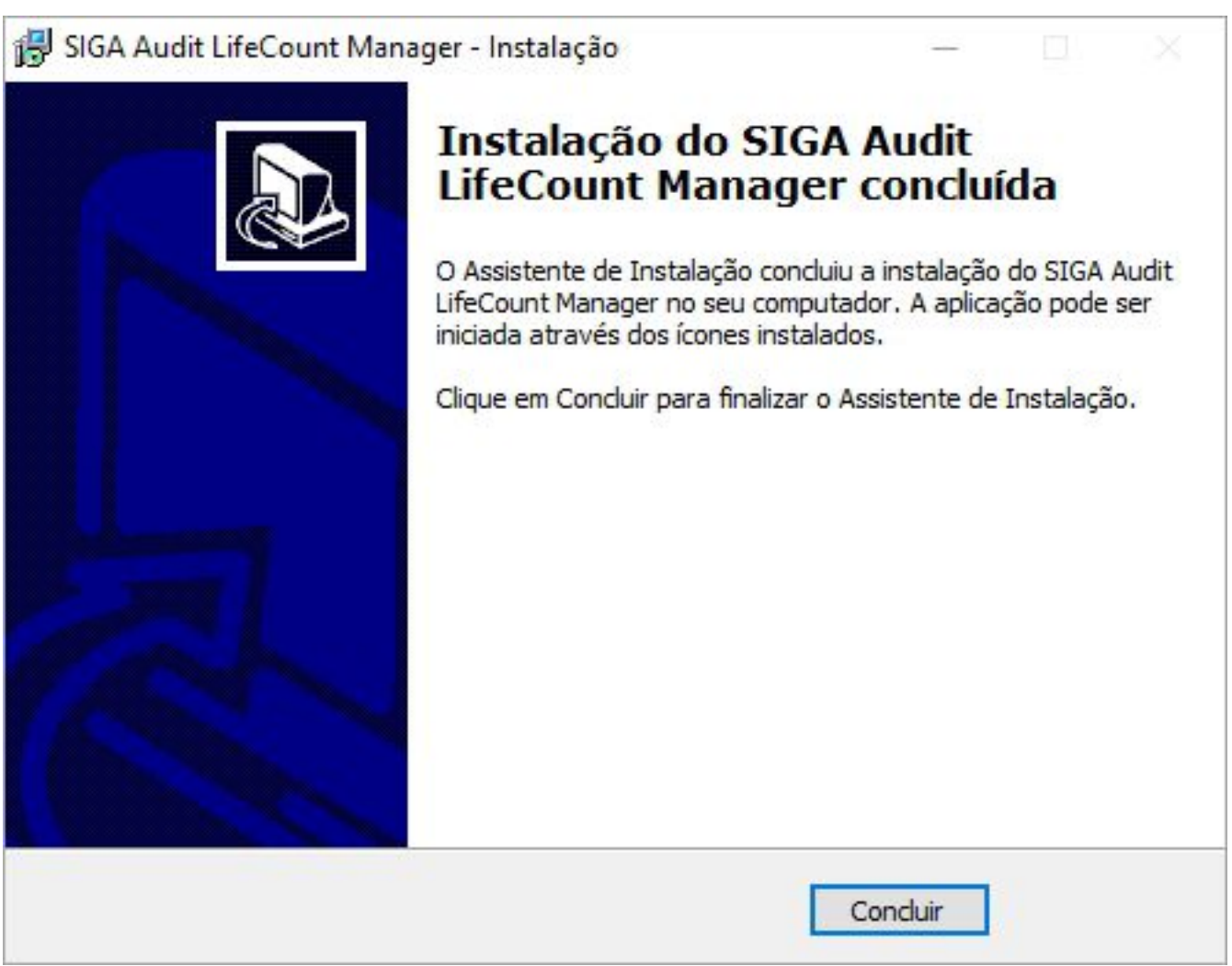

Após a instalação, será criado um serviço no windows chamado: **SIGA4Audit - SIGA Audit Life Count Manager**.

A instalação será feita na pasta padrão: C:\Program Files (x86)\SIGA Audit

O arquivo abaixo será automaticamente gerado dentro da pasta acima, contendo as informações e parâmentros desta instalação.

# **CONFIG.INI**

#### **ISERVIDORI**

endereço = <url> - Endereço de conexão com o Web Service

contrato = <XXXXXX/XX> - Número do contrato no sistema

timeout = 50 - Tempo em segundos a aguardar respostas.

horario = 03:00 - Hora em que serão executadas as coletas.

#### Importante:

Os valores de timeout e horario são opcionais dentro do arquivo config.ini. Caso sejam omitidos, os valores acima mencionados serão adotados por padrão.

ID de solução único: #1005 Autor: : Roberto Última atualização: 2018-11-23 19:10